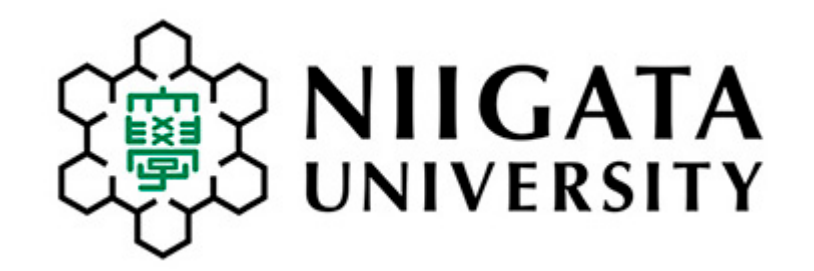

# **履修申請の案内 How to Apply for Subjects**

新潟大学留学交流推進課 Niigata University International Office

2023年3月31日更新 Revised: March 31, 2023

## もくじ Contents

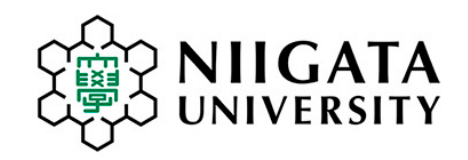

- 1. 授業暦などについて
- 2. 履修する科目数について
- 3. 履修申請期間や手続日程について
- 4. 履修許可申請の方法について
- 5. 科目の追加や取消について
- 6. 日本語学習科目・英語学習科目について
- 7. 英語で行う科目やスポーツ科目についてG コード科目について
- 8. よくある質問
- 1. Academic calendar and class schedules
- 2. How many subjects should I take?
- 3. Application period and registration schedule
- 4. How to apply for subjects via online
- 5. How to change courses after application period
- 6. Japanese language-learning subjects English language learning subjects
- 7. Subjects taught in English and Sports Subjects What are G-code subjects?
- 8. Frequently asked questions

# 1. 授業暦などについて

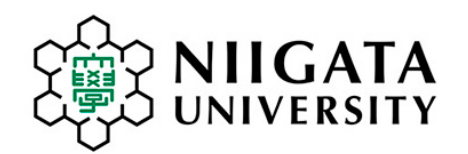

## 1. Academic calendar and class schedule

第1学期の授業は、対面形式で行うものと、非対面(オンライン)形式で行うものがあります。 (科目によって異なります。) Classes will be held in person (face-to-face) OR via online for the first semester. (Varies by subject)

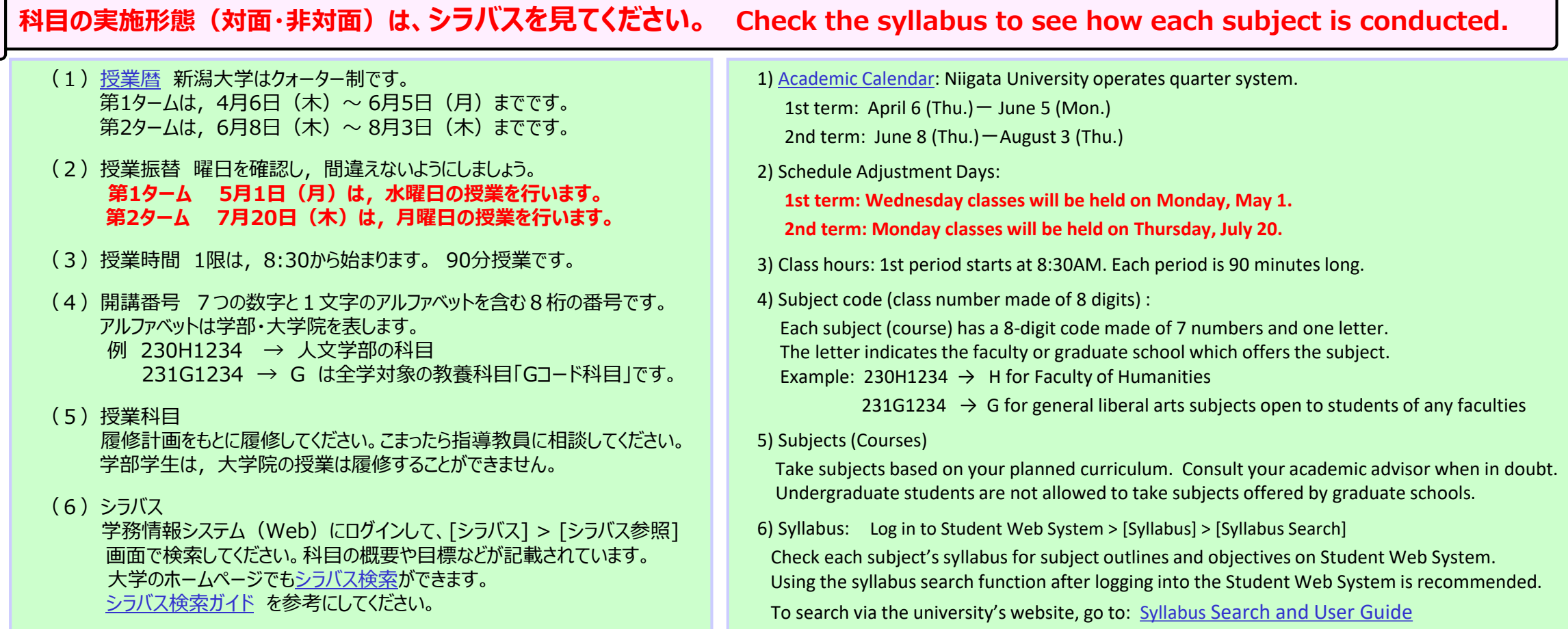

# 2. 履修登録する科目数について

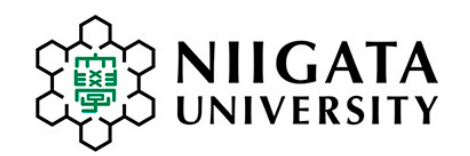

## 2. How many subjects should I take?

## **●正規の学部生、大学院生:**

指導教員と相談のうえ、卒業までの履修計画に基づいて、履修してください。

### **●協定校からの交換留学生(特別聴講学生):** 法律により、日本での留学期間中は、 1週間に10時間(600分)以上の授業をうける義務があります。 新潟大学では1回の授業は90分です。十分な科目数を登録して、一週間に少なくとも7回の授業を うけてください。

## **●研究生 :**

もっぱら研究を行う学生は、授業をうける義務はありません。研究生は、科目を履修登録したり単位をもらう ことはできません。

## **●協定校からの研究留学生(特別研究学生):**

特別研究学生は、科目を履修することができます。要件を満たした場合には単位が付与されます。

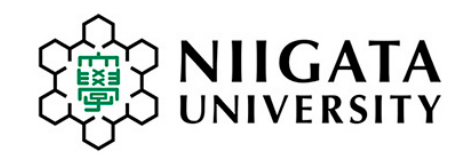

# 2. How many subjects should I take?

## ●**Degree-seeking Undergraduate Students and Graduate Students:**

Upon consultation with their academic supervisor, degree-seeking students must take subjects based on their academic plan in order to fulfill requirements for graduation.

### ●**Exchange students (special auditing students) from partner universities:**

By Japanese law, exchange students who study in Japan must take a number of subjects, which all together fulfill 10 hours (600 minutes) or more per week.

One class session is 90 minutes. They must register a sufficient number of subjects so that they will have at least 7 class sessions per week.

## ●**Research Students:**

"Research Students" mainly engaged in research are not obligated to take a certain number of courses by law. They may not register courses or earn a credit.

## ●**Special research students from partner universities:**

"Special research students" from partner universities may take courses and earn credits by fulfilling requirements.

## 3. 履修申請期間や手続日程について

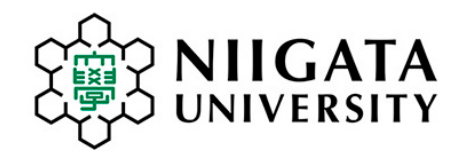

## 3. Application Period and Registration Schedule

!必ず確認! 履修申請手続きの日程 [こちら](https://www.iess.niigata-u.ac.jp/pdf/schedule_enrollment_2023.pdf) 2023(令和5)年度授業暦 [こちら](https://www.iess.niigata-u.ac.jp/pdf/schedule_2023.pdf)

第1タームと第2ターム両方の科目を申請してください。

Apply for both 1<sup>st</sup> and 2<sup>nd</sup> Terms.

! Check! Application/Registration Schedule: [English](https://www.niigata-u.ac.jp/en/wp-content/uploads/2023/03/registration_schedule2023-1.pdf) [Japanese](https://www.iess.niigata-u.ac.jp/pdf/schedule_enrollment_2023.pdf)

Academic Calendar for 2023: [English](https://www.niigata-u.ac.jp/en/wp-content/uploads/2023/03/NU_AY2023calendar.pdf) [Japanese](https://www.iess.niigata-u.ac.jp/pdf/schedule_2023.pdf)

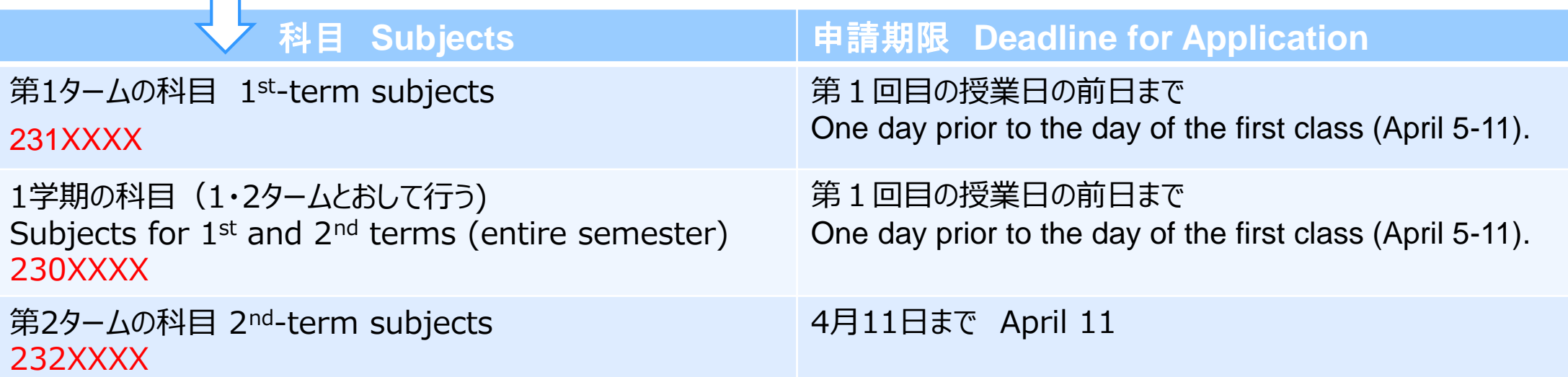

# 4.履修申請の方法

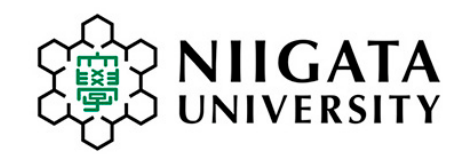

## 4. How to Apply for Subjects

名科目に聴講対象や定員が設けられ, 科目によっては手動選考・抽選もしくは自動抽選方式が採用されています。学生は授業開始前に「学務情報シス テム」を通じてオンラインで申請をし,担当教員の許可を得れば,履修が可能です。定員や,抽選,聴講対象などの理由により,聴講を希望する科目の 許可が得られない場合もあります。

Each subject sets eligibility requirements for auditing as well as a maximum capacity for enrollment, and adopts either manual selection/lottery or automatic lottery selection. Students will apply for subjects using the Student Web System via online, and will be enrolled with permission by an instructor in charge. Due to reasons including a maximum capacity, a lottery result, and eligibility requirements, students may not always be permitted to take subjects that they had wished to take.

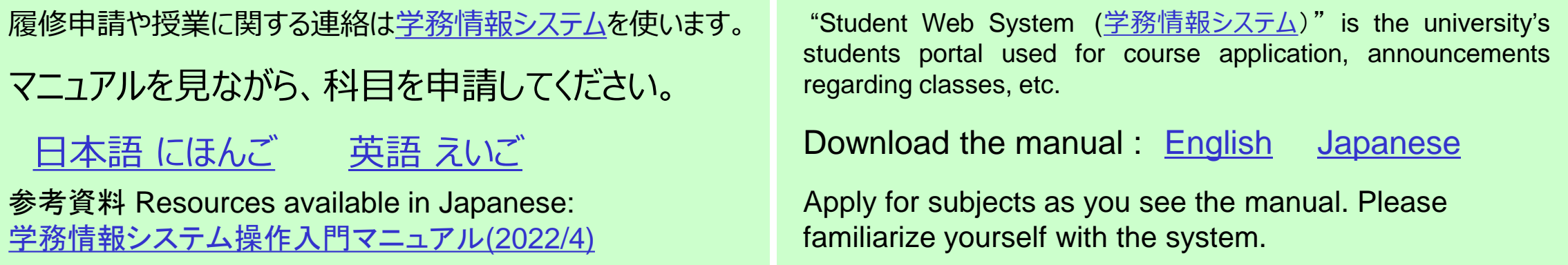

### 【注意 Note 1】

学務情報システムには入学年月日からログインできます。 Students may log into the Student Web System starting the date of admission (date of enrollment).

<sup>【</sup>注意 Note 2】 学外(海外)からログインする場合は、Google Authenticatorによる多要素認証が必要です。 Multi-factor authenticator using Google Authenticator app will be required for logging in from outside the university's network (from abroad as well). ・学外から学務情報システムにログインする方法([How to login to the Academic Affairs Information System from off-campus](https://www.iess.niigata-u.ac.jp/first-step.html))

# 5.申請期限後に科目の追加や取消をするには・・・

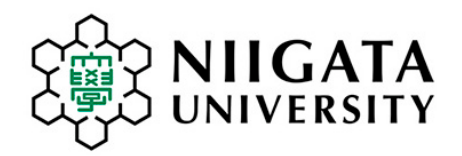

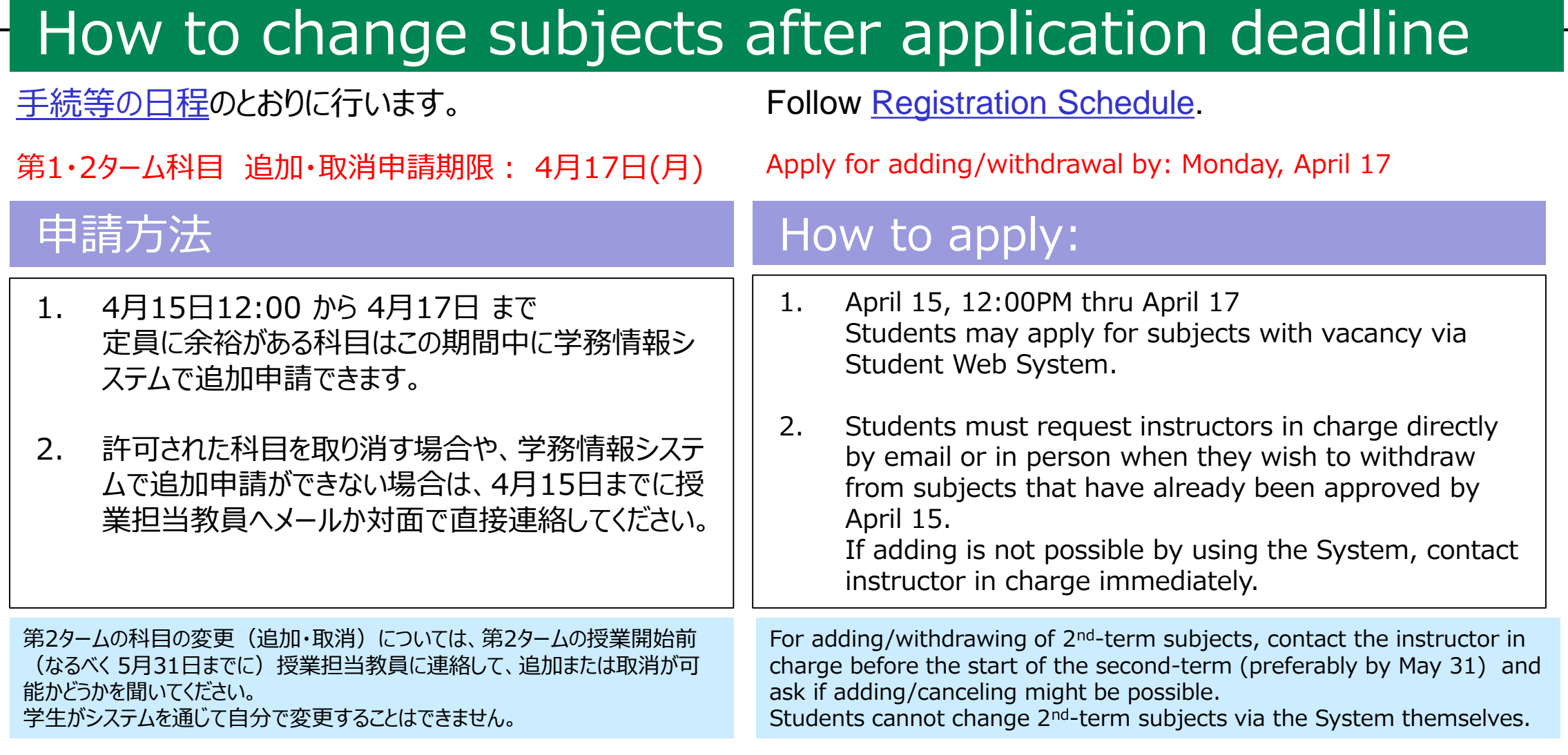

# 6.日本語学習科目・英語学習科目について

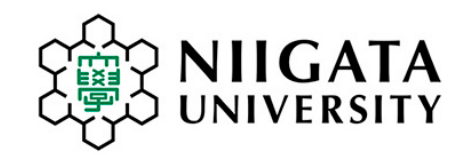

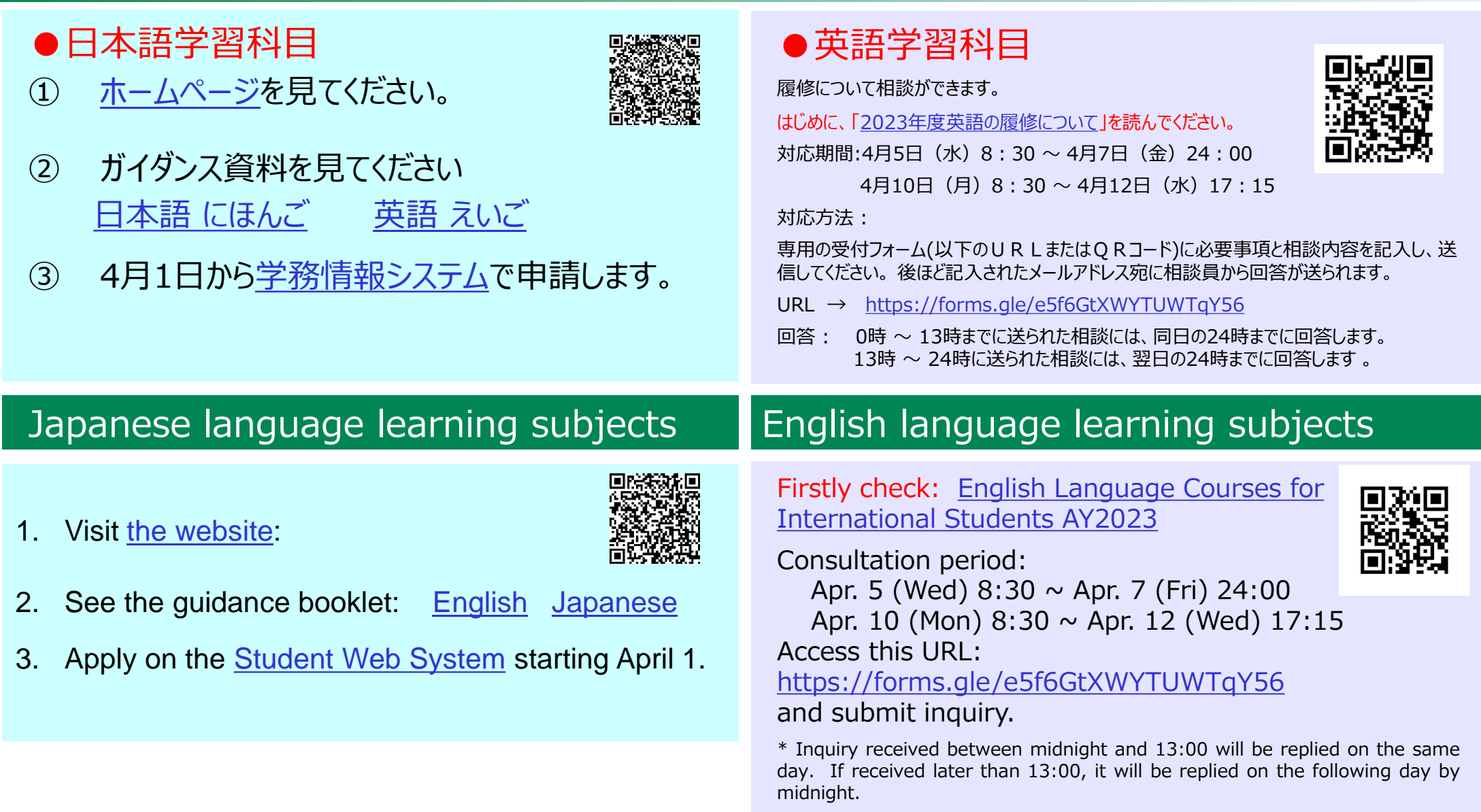

## 7. 英語で行う科目・スポーツ科目について 8. Gコード科目について

### 7. Subjects taught in English 英語で行う科目

### See the list of subjects taught in English:

### [Subjects taught in English and other languages](https://www.niigata-u.ac.jp/en/wp-content/uploads/2023/03/classtime2023-1.pdf)

This document also includes Japanese language-learning subjects sorted by day and period.

### 7. Sports subjects スポーツ科目

### スポーツ科目(体育実技)もあります。日本語で行います。

The following sports subjects (taught in Japanese) are offered for 15 weeks for 3rd and 4th terms. Students are expected to understand instruction in Japanese and communicate in Japanese with other students.

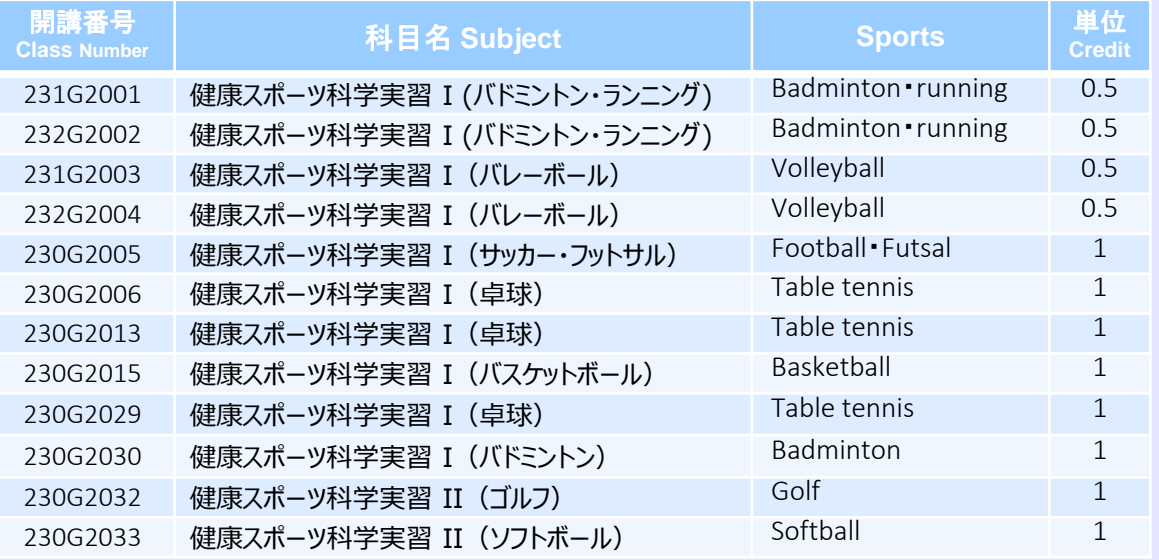

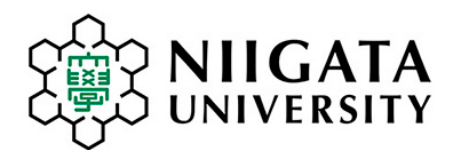

### 8. What are G-code Subjects?

G-code subjects are offered to provide liberal arts education targeting mainly first-year undergraduate students. Subject codes include the letter G at the fourth digit. Most of G-code subjects are taught in Japanese, but Japanese language-learning subjects, and some of the subjects taught in English are also G-coded. When searching for syllabus, select 全学共通 (G-code) for "Faculty/Department."

The complete list of G-code Subjects and Guidebook are available only in Japanese and will be posted at the following webpage at the end of March.

- G[コード科目授業時間表](https://www.iess.niigata-u.ac.jp/pdf/guide_g-code.pdf) Subject list (TBA) is available only in Japanese.
- 学務情報システム>リンク>授業関連>授業科目開設一覧・Gコード科目時間表 (available only in Japanese)

### 一年生でも聴講しやすい内容で、主として教養教育に 関する科目をGコード科目といいます。

開講番号4桁目に「G」の文字が入っています。Gコード 科目の授業時間表とシラバスを見て登録してください。

- G[コード科目授業時間表](https://www.iess.niigata-u.ac.jp/pdf/guide_g-code.pdf) (このページは3月末に更新されます。)
- 学務情報システム>リンク>授業関連>授業科目開設一覧・Gコード科目時間表

# 8.よくある質問

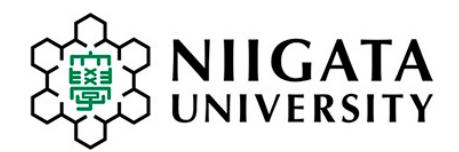

### 8. Frequently asked questions:

#### How can I add or delete the subject on the Student Web System?

You can only add or delete during the application period. If you cannot do it on the system, you must consult the lecturer in charge directly.

#### How do I add or withdraw from a subject after the class has begun?

After classes begin, you must obtain permission by the lecture in charge. Contact the lecturer directly and immediately by email and ask for permission.

#### Where can I find information for lecture rooms?

See syllabus. 「講義室/Classroom」 section provides a lecture room for face-to-face subjects which are conducted in classroom.

### Where can I find access information for online classes?

Student Web System > Registered Courses > Bulletin boards

### $\sim$ よくある質問 $\sim$

#### 学務情報システムで科目を追加(または削除)できません。どうしたらできますか。

履修申請の期間を過ぎると、システムから追加や削除ができなくなります。自分で できないときは、担当教員にメールで相談してください。

#### 授業がはじまりましたが、科目を追加(または取消)できますか。

授業がはじまったあとは、担当教員の許可が必要です。担当教員へ速やかに連 絡し、追加または取消の許可を得てください。

#### 講義室(教室)の情報はどこにありますか。

対面授業の講義室は、シラバスの「講義室/Classroom」欄で確認します。「備 考/Notes」欄にも大切なことが書いてありますので、よく読んでください。

#### オンライン授業の情報はどこにありますか。

学務情報システムにログインして、履修>授業ポトフォーリオ>履修科目一覧より 科目ごとの連絡通知を確認します。

### 教員の連絡先メールアドレスはどこにありますか。

#### 「教員のメールアドレス検索方法」ガイド ⇒ [こちら](https://www.iess.niigata-u.ac.jp/pdf/550.pdf)

学務情報システムにログインしてから、以下の1または2の方法で確認することができます。

- 1 [履修] > [履修登録・登録状況照会]画面で、登録した科目についてシラバスを確認する。
- 2 [シラバス] > [シラバス参照] 画面で、科目のシラバスを検索する。

シラバス内に記載されている授業担当教員の氏名をクリックするとメールアドレスが表示されます。

#### 問い合わせ先:

Gコード科目 → (教務課教育実施係へ)[kyomu@adm.niigata-u.ac.jp](mailto:kyomu@adm.niigata-u.ac.jp)

そのほかの科目 → 所属の[学務係へ](https://www.niigata-u.ac.jp/university/contact/campus-life/#02)連絡してください。

### Where can I find the lecturer's email address?

After logging in to the Student Web System, find information by ways A or B as below:

A Go to [Course]>[Course registration] and display the syllabus for the subject you have registered. B Go to [Syllabus]>[Syllabus Search] and search the syllabus for the subject you need.

Click the course instructor's name at the top of the syllabus. Contact information will pop up.

#### Contact:

For G-code subjects: [kyomu@adm.niigata-u.ac.jp](mailto:kyomu@adm.niigata-u.ac.jp) For other subjects: your faculty's [Student Affairs Section](https://www.niigata-u.ac.jp/en/contact/)

#### 必要に応じて学務係や留学交流推進課に相談してください。

Consult Student Affairs Section or International Office as needed.

4月は留学交流推進課の窓口が混雑しますので、授業科目の相談はメールでしてください。ご協力をお願いします。 Inquiry by email would help International Office during the month of April when the office is busy.

Inquire International Office by Email: [intl-support@ge.niigata-u.ac.jp](mailto:intl-support@ge.niigata-u.ac.jp)